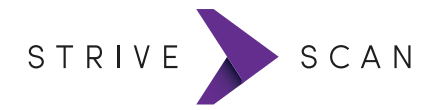

## **QUICK START GUIDE**

## **CREATE AN ACCOUNT**

If you haven't created an account yet, go to: www.strivescan.com/register

Create an account and a profile for your institution. Then download the StriveScan app from the App Store or Google Play.

## **UNLOCK THE FAIR**

StriveScan is included with your registration, no additional charge. **Enter the 4 digit code** that was provided via email or by the Fair Host to unlock this college fair at no additional charge.

#### **PICK A SCANNING MODE**

While on the camera screen or in the Settings, you choose which scanning mode you want to use:

#### ▸**STANDARD**

All of the student's information is displayed with each scan. You can take notes on the student and add a rating. Requires a solid internet connection.

#### ▸**QUICK**

*Faster*: Only the student's name is displayed with each scan. You can take notes on the student and add a rating. Use Quick for offline scanning without internet or to conserve battery.

#### ▸**TURBO**

*Fastest*: Rapidly scan many students without stopping. No internet connection required.

#### ▸**SELF-SCAN**

Prop your phone up on a stand and let students scan themselves.

#### **TEST SCAN**

Scan this test barcode to try it out:

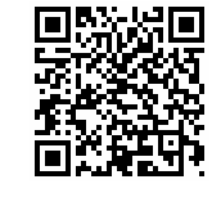

## **NO INTERNET?**

No cell service, no wifi, no problem! Once you download the app, log in, and unlock a fair, you can scan without an internet connection. Use **QUICK** or **TURBO** mode to scan. After the fair, reconnect and reopen the app to sync. Sync *within 24 hours*.

## **STUDENT DOESN'T HAVE A BARCODE?**

Direct students without barcodes to register at:

# **www.StriveFair.com**

#### **AFTER THE FAIR: EXPORT YOUR DATA - DIY**

Click the **Export Student List** button anytime and you'll receive an email with the students' information attached as a CSV/Excel file.

## **AFTER THE FAIR: STUDENTS GET A REPORT**

24 hours after the fair, StriveScan sends every student at the fair a summary report of all of the colleges with whom they scanned. Your institution profile and your contact information are included.

#### **WHERE ELSE IS STRIVESCAN AVAILABLE?**

+2,000 universities use StriveScan around the world and we're rapidly expanding. StriveScan is available at fairs in the United States sponsored by New England, New Jersey, Pennsylvania, Indiana, Illinois, Missouri, Great Plains, Pacific Northwest, Western, and Hawaii ACACs, plus the National Hispanic College Fairs and international fairs with Linden Tours and the Council of International Schools. Know of other great fairs? Let us know!

#### **ADD COLLEAGUES**

If you have colleagues who will be using StriveScan at other fairs you can invite them to join your institution's account. Instructions: www.strivescan.com/invite

#### **NEED HELP?**

Email help@strivescan.com or send us a message at www.strivescan.com/contact

#### **SHARE A PHOTO AND WIN!**

Follow @StriveScan on Instagram, Twitter, and Facebook! Share photos from your recruitment travels with StriveScan and tag us in them. The reps with the most creative photos at the end of the season will be awarded valuable prizes and gift cards!

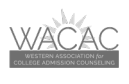

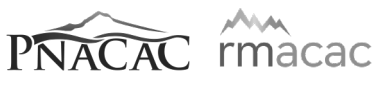

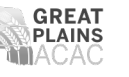

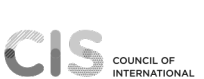

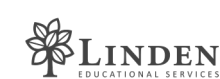

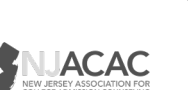

 $ACAC$ 

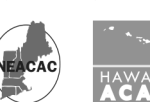

**PACAC** 

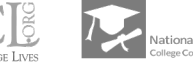

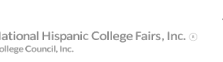

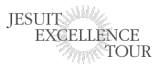

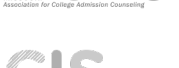

ACAC